## vacon®20 ac drives

# kurzanleitung

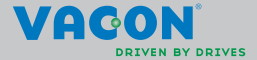

a dheach ann an 1970

**Diese Kurzanleitung enthält die wesentlichen Schritte für die einfache Installation und Einrichtung Ihres Frequenzumrichters Vacon 20.**

**Bevor Sie Ihren Frequenzumrichter in Betrieb nehmen, laden Sie zunächst die Vacon 20-Betriebsanleitung unter nachfolgendem Link herunter und lesen Sie diese: www.vacon.com -> Downloads**

## <span id="page-2-0"></span>**1. SICHERHEIT**

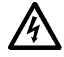

## **DIE ELEKTROINSTALLATION DARF NUR VON QUALIFIZIERTEM FACHPERSONAL VORGENOMMEN WERDEN!**

Diese Kurzanleitung enthält deutlich gekennzeichnete Warnungen, die Ihrer persönlichen Sicherheit dienen und eine unbeabsichtigte Beschädigung des Produkts und der daran angeschlossenen Anwendungen verhindern sollen.

#### **Lesen Sie diese Warnhinweise sorgfältig durch.**

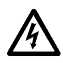

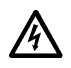

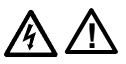

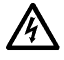

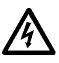

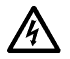

Die Bauteile der Leistungseinheit des Frequenzumrichters stehen unter Spannung, wenn der Vacon 20 an die Spannungsversorgung angeschlossen ist. Der Kontakt mit diesen spannungsführenden Teilen ist äußerst gefährlich und kann zu schweren Verletzungen oder sogar zum Tod führen.

Wenn der Vacon 20 an der Spannungsversorgung angeschlossen ist, stehen die Motoranschlussklemmen U, V und W (T1, T2, T3) und gegebenenfalls die Anschlussklemmen (- / +) für den Bremswiderstand unter Spannung – auch wenn der Motor nicht in Betrieb ist.

Die Steuereingangs-/-ausgangsklemmen sind vom Netzpotenzial isoliert. An den Relaisausgangsklemmen kann jedoch eine gefährliche Steuerspannung vorhanden sein – auch wenn der Vacon 20 nicht an der Spannungsversorgung angeschlossen ist.

Der Erdableitstrom der Frequenzumrichter Vacon 20 ist größer als 3,5 mA AC. Laut Produktnorm EN61800-5-1 muss für eine zusätzliche Schutzleitung gesorgt werden. **Siehe Kapitel [7](#page-54-0)!**

Wenn der Frequenzumrichter als Teil einer Maschine verwendet wird, liegt es in der Verantwortung des Maschinenherstellers, die Maschine mit einem Hauptschalter zu versehen (EN60204-1).

Wenn der Motor vom Prozess angetrieben wird und der Vacon 20 bei laufendem Motor vom Netzpotenzial getrennt ist, liegt trotzdem Spannung an. In dieser Situation funktioniert der Motor als Generator, der dem Frequenzumrichter Spannung zuführt.

Warten Sie, nachdem Sie den Frequenzumrichter vom Netz getrennt haben, bis der Lüfter abgeschaltet ist und die Anzeigesegmente oder Status-LEDs auf der Steuertafel erloschen sind. Warten Sie anschließend weitere fünf Minuten, bevor Sie mit den Arbeiten an den Anschlüssen des Vacon 20 beginnen.

Wenn die automatische Fehlerquittierung aktiviert ist, kann der Motor nach einer Fehlersituation automatisch starten.

Tel. +358 (0)201 2121 • Fax +358 (0)201 212205

#### **2. INSTALLATION**

## **2.1 Montage**

Der Vacon 20 kann auf zwei verschiedene Arten an der Wand befestigt werden: Baugrößen MI1 - MI3 mit Schrauben oder an einer Hutschiene, Baugrößen MI4 - MI5 mit Schrauben oder durch Anflanschung.

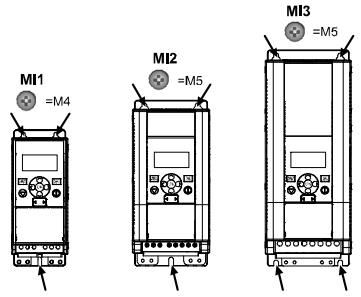

*Figure 1: Schraubmontage, MI1 bis MI3*

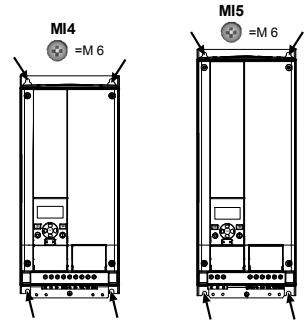

*Figure 2: Schraubmontage, MI4 - MI5*

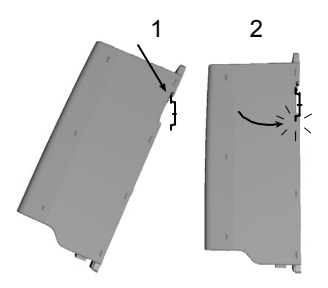

*Figure 3: Hutschienenmontage, MI1 bis MI3*

**Note!** Siehe Montageabmessungen auf der Rückseite des Frequenzumrichters. Platzieren Sie den Vacon 20 so, dass nach allen Seiten **ausreichend Platz** zur Kühlung vorhanden ist (**100 mm** über, **50 mm** unter und **20 mm** an beiden Seiten des Geräts). (Bei den Baugrößen MI1 - MI3 ist eine Installation ohne entsprechenden Freiraum zu beiden Seiten nur zulässig, wenn die Umgebungstemperatur unter 40 °C liegt. Bei den Baugrößen MI4 - MI5 ist eine Montage ohne entsprechenden Freiraum zu beiden Seiten unzulässig.)

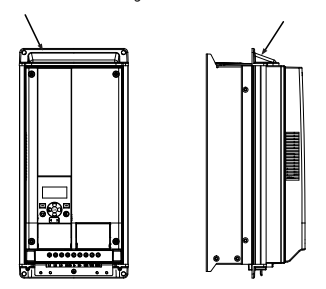

*Figure 4: Anflanschung, MI4 - MI5*

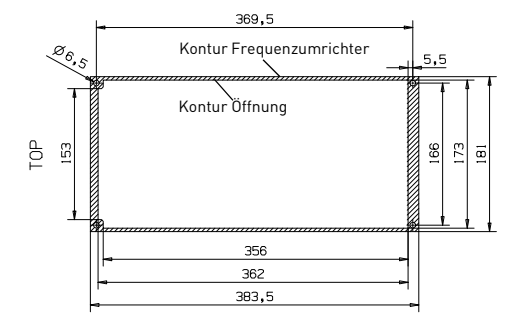

*Figure 5: Ausschnittmaße Anflanschung für MI4 (Einheit: mm)*

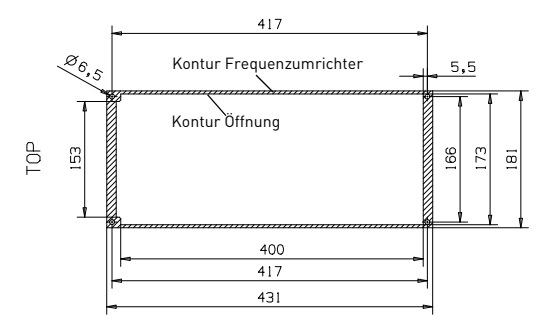

*Figure 6: Ausschnittmaße Anflanschung für MI5 (Einheit: mm)*

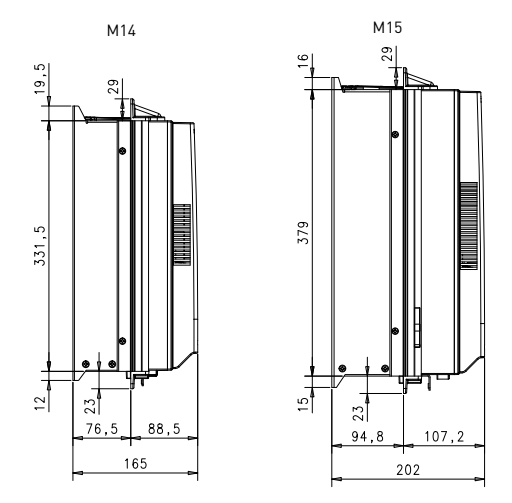

*Figure 7: Bautiefen Anflanschung für MI4 und MI5 (Einheit: mm)*

2

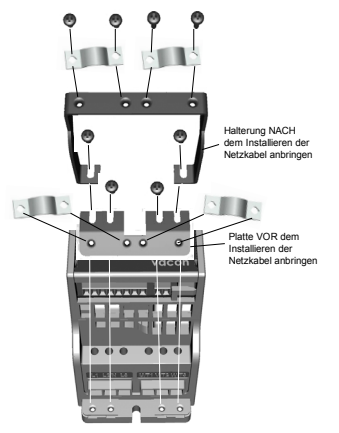

*Figure 8: Montage von PE-Platte und API-Kabelhalterung, MI1 bis MI3*

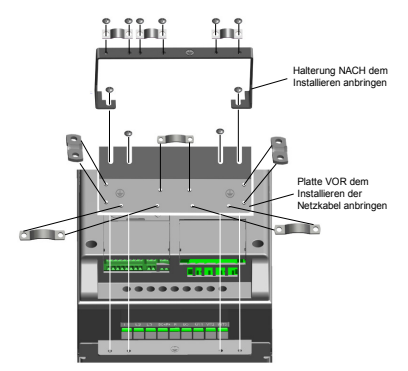

*Figure 9: Montage von PE-Platte und API-Kabelhalterung, MI4 - MI5*

24-hour support +358 (0)201 212 575 • Email: vacon@vacon.com

#### **2.2 Verkabelung und Anschlüsse**

#### *2.2.1 Netzanschlüsse*

**Hinweis:** Anzugsmoment für Netzkabel beträgt 0,5 bis 0,6 Nm

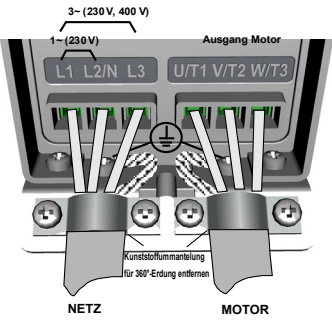

*Figure 10: Netzanschlüsse des Vacon 20, MI1*

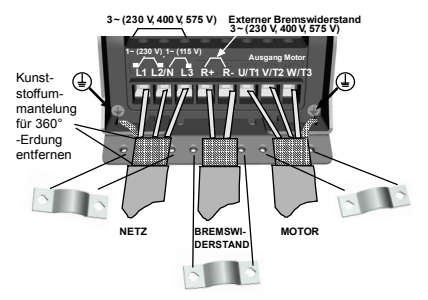

*Figure 11: Netzanschlüsse des Vacon 20, MI2 - MI3*

 $\overline{\mathbf{2}}$ 

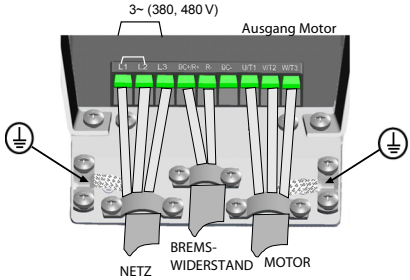

*Figure 12: Netzanschlüsse des Vacon 20, MI4*

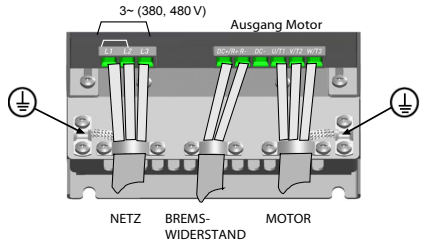

*Figure 13: Netzanschlüsse des Vacon 20, MI5*

#### *2.2.2 Steuerkabel*

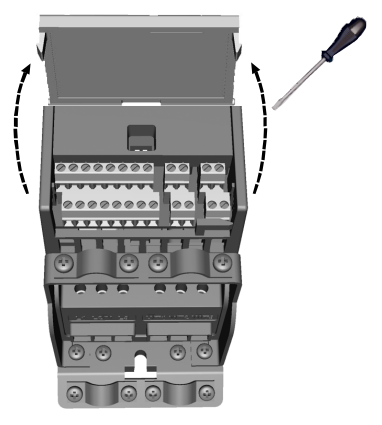

*Figure 14: Öffnen der Abdeckung, MI1 - MI3*

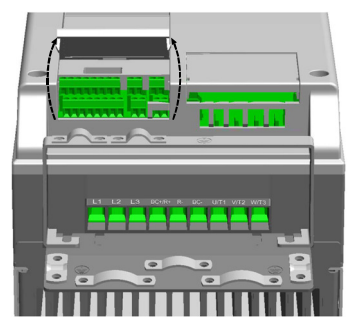

*Figure 15: Öffnen der Abdeckung, MI4 - MI5*

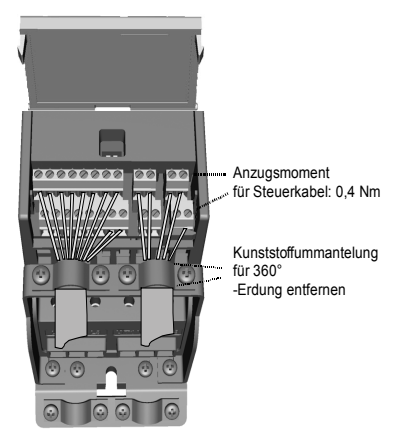

*Figure 16: Installieren der Steuerkabel, MI1 - MI3*

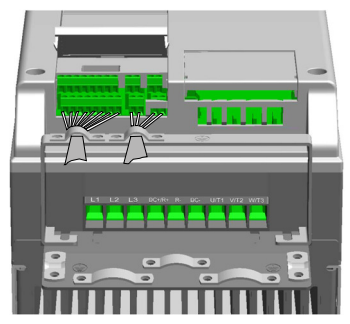

*Figure 17: Installieren der Steuerkabel, MI4 - MI5*

### *2.2.3 Zulässige Optionskarten für Vacon20*

Siehe unten für zulässige Optionskarten im Steckplatz:

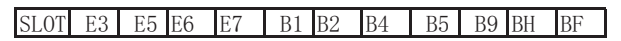

**Hinweis:** OPT-B1 und OPT-B4 unterstützen nur externe Stromversorgung.

Baugruppenstruktur Optionskarte

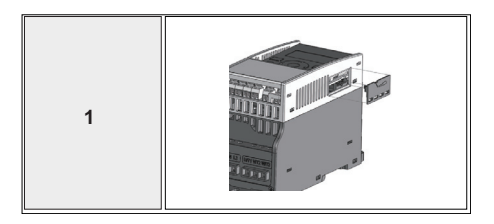

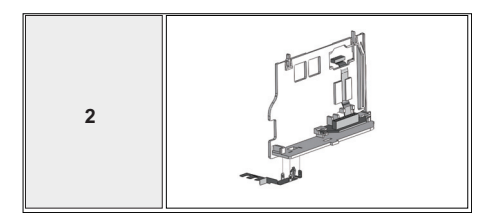

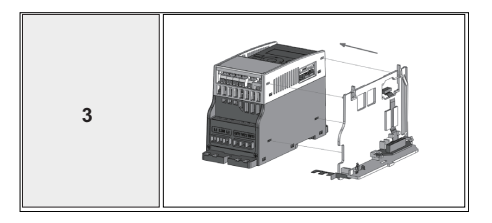

Tel. +358 (0)201 2121 • Fax +358 (0)201 212205

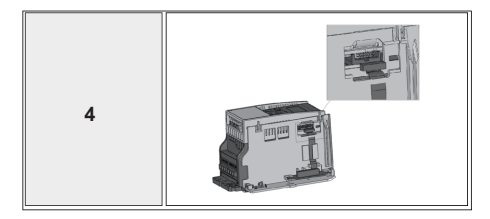

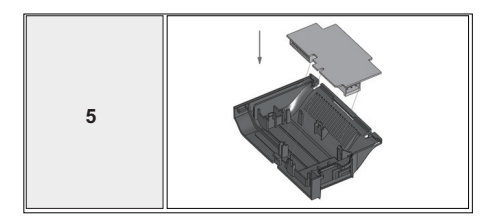

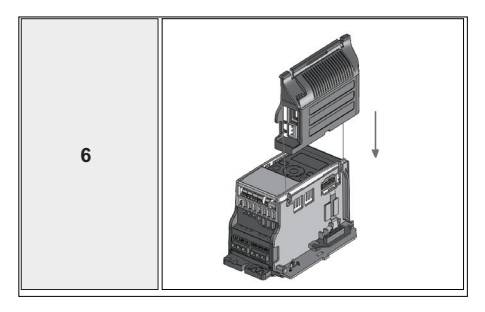

Tel. +358 (0)201 2121 • Fax +358 (0)201 212205

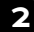

## **3. STEUERKLEMMENLEISTE UND KLEMMEN Vacon 20**

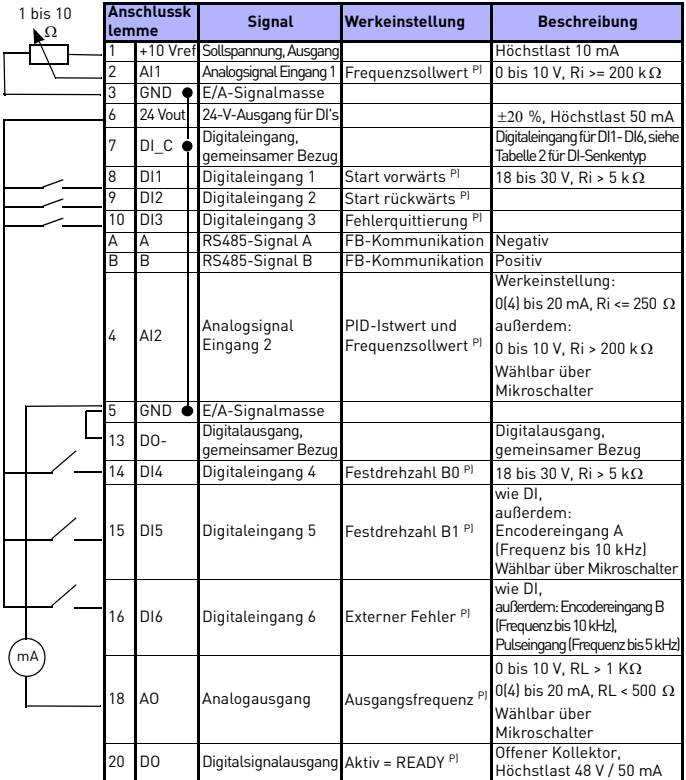

*Table 1: Standard-E/A-Konfiguration und Anschlüsse für Steuerplatine der Allzweckapplikation Vacon 20* 

*P) = Programmierbare Funktion, siehe Betriebsanleitung: Parameterlisten und Beschreibungen für weitere Details*

24-hour support +358 (0)201 212 575 • Email: vacon@vacon.com

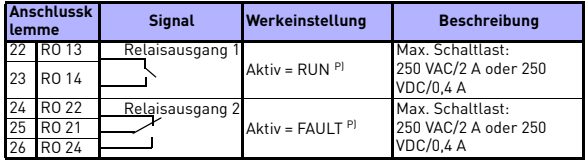

*Table 1: Standard-E/A-Konfiguration und Anschlüsse für Steuerplatine der Allzweckapplikation Vacon 20* 

*P) = Programmierbare Funktion, siehe Betriebsanleitung: Parameterlisten und Beschreibungen für weitere Details*

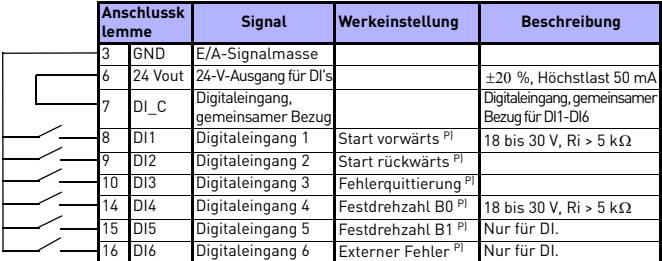

<span id="page-17-0"></span>*Table 2: DI-Senkentyp, Steckbrücke J500 entfernen und Ader laut Tabelle 2 anschließen*

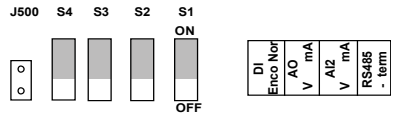

*Figure 18: Mikroschalter*

E/A-Klemmleiste am Vacon 20:

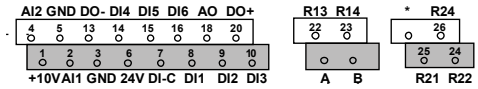

#### **4. NAVIGATION UND START**

#### **4. 1 Hauptmenü des Vacon 20**

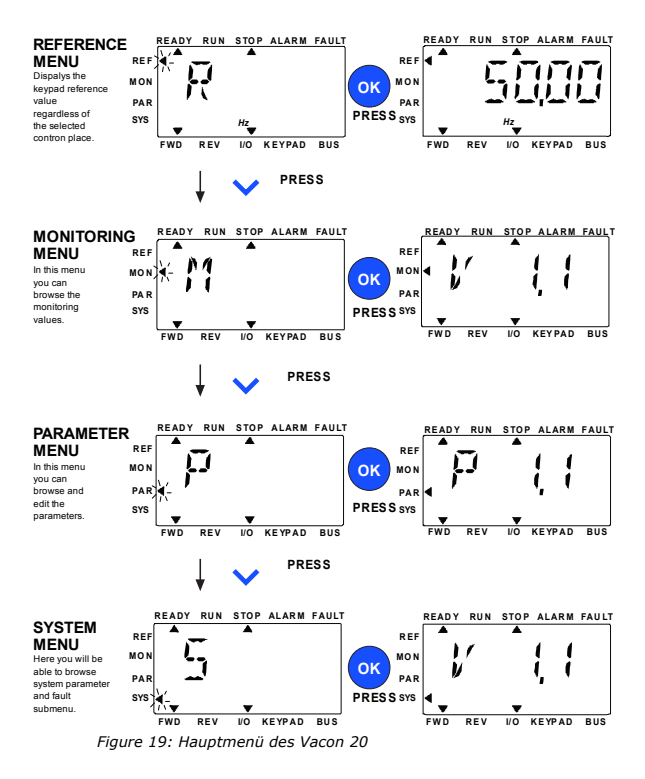

24-hour support +358 (0)201 212 575 • Email: vacon@vacon.com

#### **4.2 Inbetriebnahme- und Anlaufassistent**

#### *4.2.1 Inbetriebnahme:*

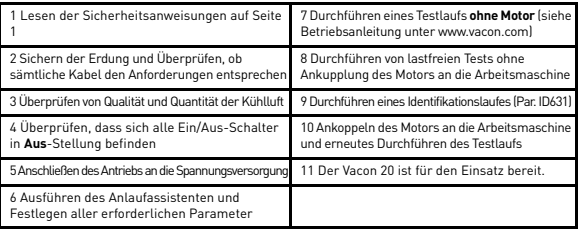

*Table 3: Inbetriebnahme*

#### *4.2.2 Anlaufassistent*

Der Vacon 20 führt den Anlaufassistenten beim ersten Einschalten aus. Sie können den Assistenten ausführen, indem Sie SYS Par.4.2 = 1 einstellen. Die nachfolgende Abbildung zeigt das Verfahren.

#### **HINWEIS: Jedes Mal, wenn Sie den Anlaufassistenten ausführen, werden alle Parameter auf die werkseitig eingerichteten Grundeinstellungen zurückgesetzt.**

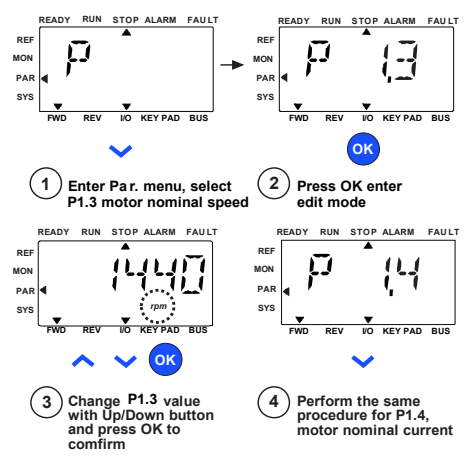

*Figure 20: Vacon 20-Anlaufassistent (Standardapplikation)*

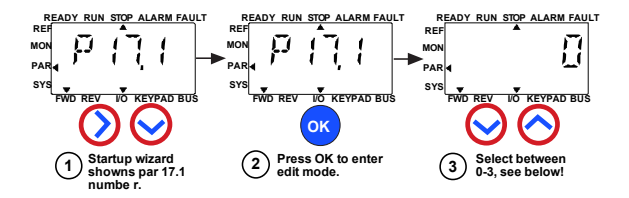

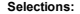

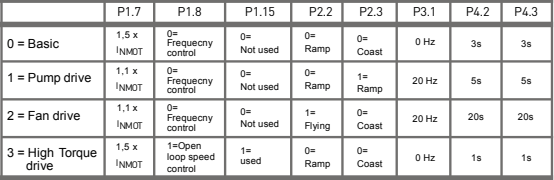

**Parameters affected:**

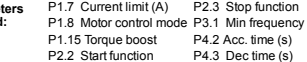

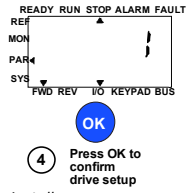

*Figure 21: Antriebseinstellungen*

Tel. +358 (0)201 2121 • Fax +358 (0)201 212205

#### **5. BETRIEBSDATEN UND PARAMETER**

**HINWEIS! Die Anleitung gilt für Vacon 20-Standardapplikationen. Falls Sie genaue Parameterbeschreibungen benötigen, laden Sie die Betriebsanleitung von www.vacon.com -> Support & downloads herunter.**

#### **5.1 Betriebsdaten**

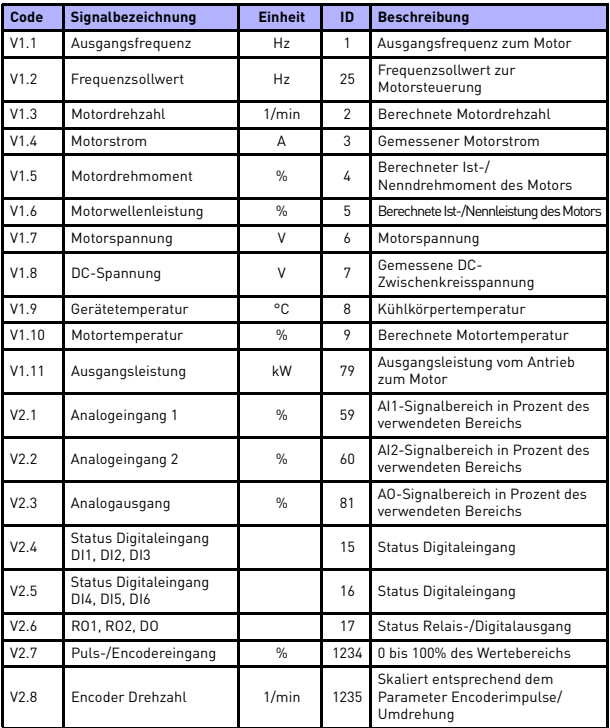

*Table 4: Betriebsdaten*

## 22 • vacon BETRIEBSDATEN UND PARAMETER

| Code  | Signalbezeichnung   | <b>Einheit</b> | ID | <b>Beschreibung</b>                                                                                                    |
|-------|---------------------|----------------|----|----------------------------------------------------------------------------------------------------|
| V2.11 | Analogeingang E1    | $\frac{9}{6}$  | 61 | Analogeingangssignal 1 in % der<br>Optionskarte, verborgen, bis eine<br>Optionskarte angeschlossen ist                                                                     |
| V2.12 | Analogausgang E1    | $\frac{9}{6}$  | 31 | Analogausgangssignal 1 in % der<br>Optionskarte, verborgen, bis eine<br>Optionskarte angeschlossen ist                                                                     |
| V2.13 | Analogausgang E2    | %              | 32 | Analogausgangssignal 2 in % der<br>Optionskarte, verborgen, bis eine<br>Optionskarte angeschlossen ist                                                                     |
| V2.14 | DIE1, DIE2, DIE3    |                | 33 | Dieser Überwachungswert zeigt den<br>Status der digitalen Eingänge 1-3<br>der Optionskarte, verborgen, bis<br>eine Optionskarte angeschlossen ist                          |
| V2.15 | DIE4, DIE5, DIE6    |                | 34 | Dieser Überwachungswert zeigt den<br>Status der digitalen Eingänge 4-6<br>der Optionskarte, verborgen, bis<br>eine Optionskarte angeschlossen ist                          |
| V2.16 | DOE1,DOE2,DOE3      |                | 35 | Dieser Überwachungswert zeigt<br>den Status der<br>Umschaltrelaisausgänge 1-3 der<br>Optionskarte, verborgen, bis eine<br>Optionskarte angeschlossen ist                   |
| V2.17 | DOE4,DOE5,DOE6      |                | 36 | Dieser Überwachungswert zeigt<br>den Status der<br>Umschaltrelaisausgänge 4-6 der<br>Optionskarte, verborgen, bis eine<br>Optionskarte angeschlossen ist                   |
| V2.18 | Temperatureingang 1 |                | 50 | Messwert des Temperatureingangs<br>1 in Einheit für Temperatur (Celsius<br>oder Kelvin) durch Wertefestlegung,<br>verborgen, bis eine Optionskarte<br>angeschlossen ist    |
| V2.19 | Temperatureingang 2 |                | 51 | Messwert des<br>Temperatureingangs 2 in Einheit<br>für Temperatur (Celsius oder<br>Kelvin) durch Wertefestlegung,<br>verborgen, bis eine Optionskarte<br>angeschlossen ist |
| V2.20 | Temperatureingang 3 |                | 52 | Messwert des Temperatureingangs 3 in<br>Einheit für Temperatur (Celsius oder<br>Kelvin) durch Wertefestlegung, verborgen,<br>bis eine Optionskarte angeschlossen ist       |

*Table 4: Betriebsdaten*

## BETRIEBSDATEN UND PARAMETER VACON • 23

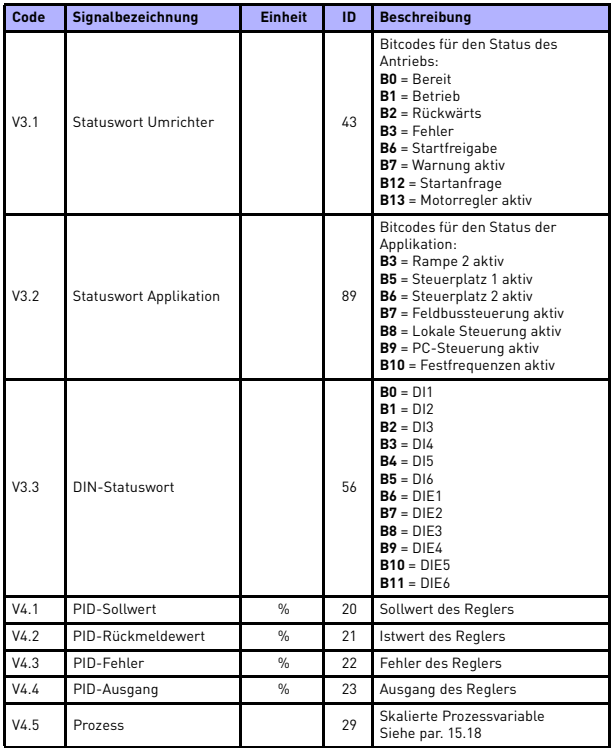

*Table 4: Betriebsdaten*

#### **5.2 Schnelleinstellungsparameter (virtuelles Menü; wird angezeigt, wenn Par. 17.2 = 1)**

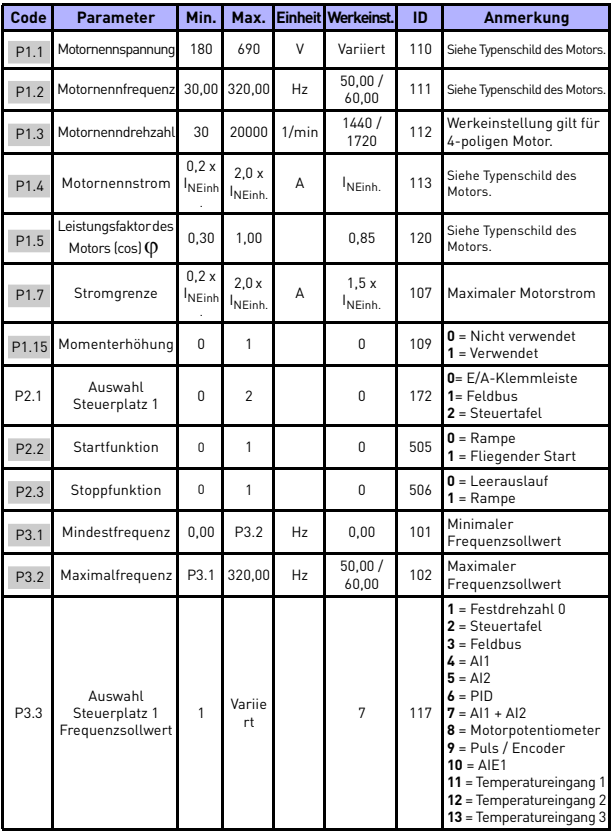

*Table 5: Schnelleinstellungsparameter*

## BETRIEBSDATEN UND PARAMETER VACON • 25

| Code  | <b>Parameter</b>                  | Min.     | Max.   |                         | Einheit Werkeinst. | ID  | <b>Anmerkung</b>                                                                                      |
|-------|-----------------------------------|----------|--------|-------------------------|--------------------|-----|----------------------------------------------------------------------------------------------------|
| P3.4  | Festdrehzahl 0                    | P3.1     | P3.2   | Hz                      | 5.00               | 180 | Festdrehzahl 0 wird als<br>Frequenzsollwert<br>verwendet, wenn P3.3 =                                 |
| P3.5  | Festdrehzahl 1                    | P3.1     | P3.2   | Hz                      | 10.00              | 105 | Aktivierung über<br>Digitaleingänge                                                                   |
| P3.6  | Festdrehzahl 2                    | P3.1     | P3.2   | Hz                      | 15,00              | 106 | Aktivierung über<br>Digitaleingänge                                                                   |
| P3.7  | Festdrehzahl 3                    | P3.1     | P3.2   | Hz                      | 20,00              | 126 | Aktivierung über<br>Digitaleingänge                                                                   |
| P4.2  | Beschleunigungs<br>zeit 1         | 0.1      | 3000.0 | $\overline{\mathbf{s}}$ | 3.0                | 103 | Beschleunigungszeit<br>von 0 Hz bis zur<br>Höchstfrequenz                                             |
| P4.3  | <b>Bremszeit 1</b>                | 0.1      | 3000,0 | $\overline{\mathbf{s}}$ | 3,0                | 104 | Bremszeit von der<br>Höchstfrequenz bis 0<br>Hz.                                                      |
| P6.1  | Al1 Signalbereich                 | $\Omega$ | 1      |                         | $\Omega$           | 379 | $0 = 0 - 100%$<br>$1 = 20\% - 100\%$<br>20% ist identisch mit 2 V<br>Mindestsignalpegel.              |
| P6.5  | Al2 Signalbereich                 | $\Omega$ | 1      |                         | $\Omega$           | 390 | $0 = 0 - 100%$<br>$1 = 20\% - 100\%$<br>20% ist identisch mit 2 V<br>oder 4 mA<br>Mindestsignalpegel. |
| P14.1 | Automatische<br>Fehlerquittierung | $\Omega$ | 1      |                         | $\Omega$           | 731 | $0 = Deaktivieren$<br>$1 =$ Aktiviert                                                                 |
| P17.2 | Parameter<br>verbergen            | $\Omega$ | 1      |                         | 1                  | 115 | $0 =$ Alle Parameter<br>sichtbar<br>$1 = Nur$<br>Schnelleinstellungspara<br>meter anzeigen            |

*Table 5: Schnelleinstellungsparameter*

5

## **5.3 Motoreinstellung (Steuertafel: Menü PAR -> P1)**

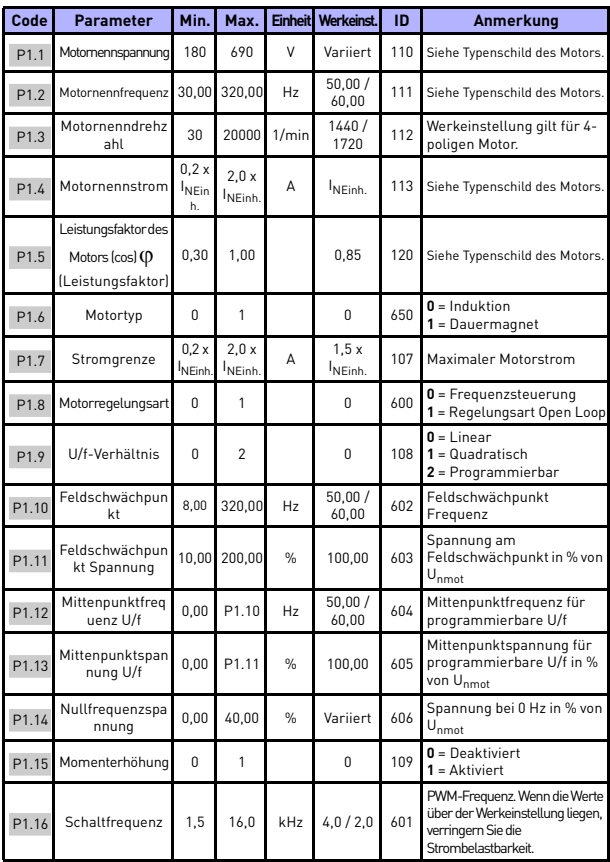

*Table 6: Motoreinstellung*

## BETRIEBSDATEN UND PARAMETER VACON • 27

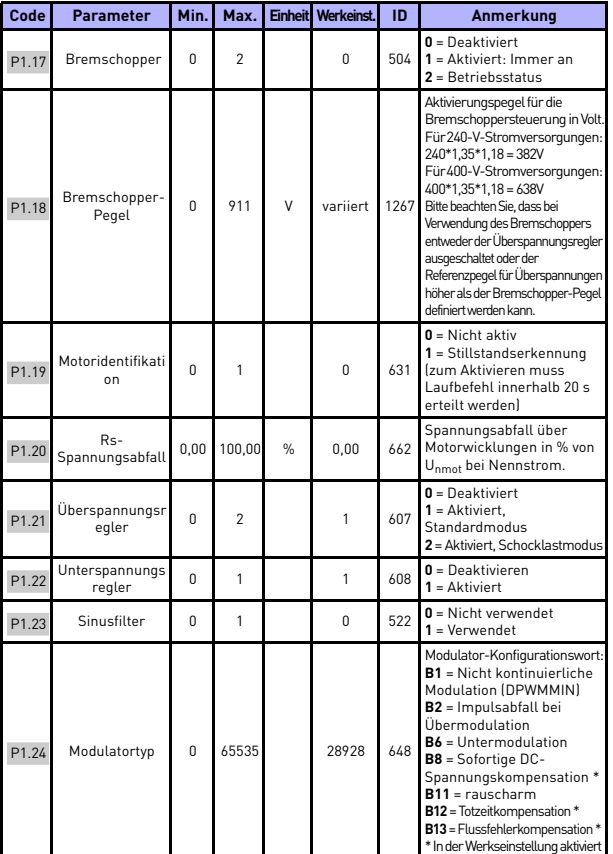

*Table 6: Motoreinstellung*

**HINWEIS!** Diese Parameter werden angezeigt, wenn P17.2 = 0.

24-hour support +358 (0)201 212 575 • Email: vacon@vacon.com

## **5.4 Start/Stopp-Einstellungen (Steuertafel: Menü PAR -> P2)**

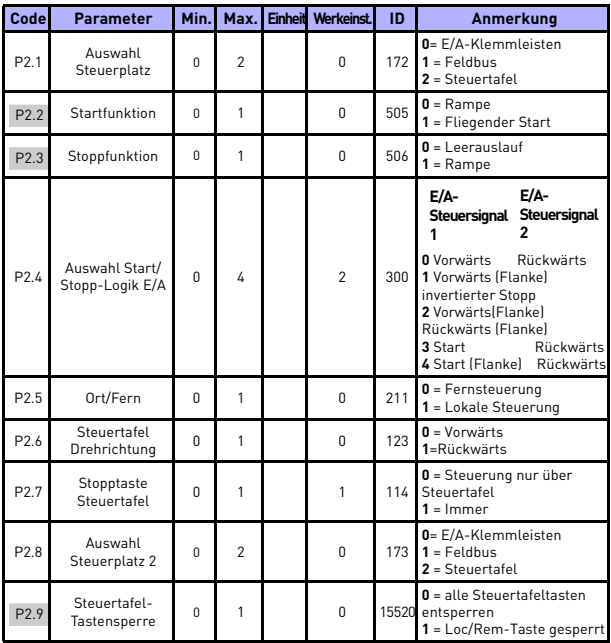

*Table 7: Start/Stopp-Einstellungen*

## BETRIEBSDATEN UND PARAMETER vacon • 29

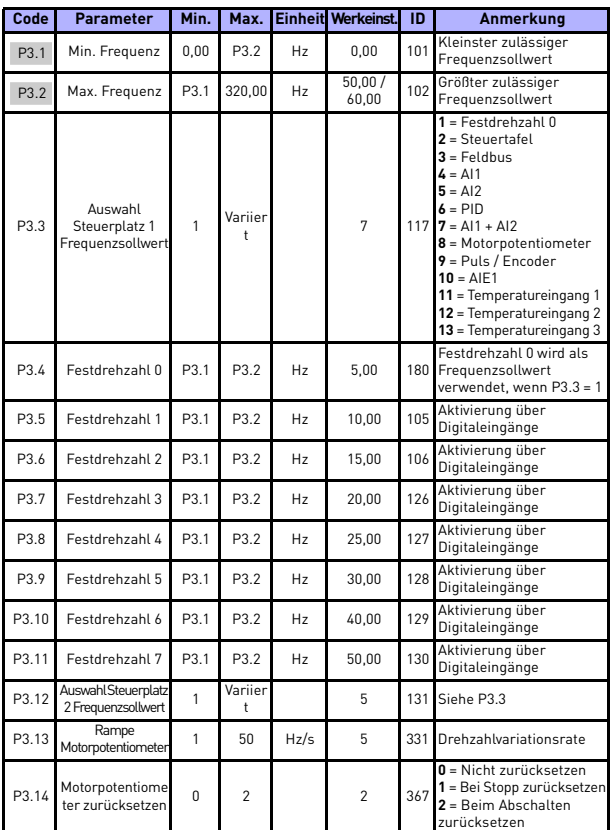

#### **5.5 Frequenzsollwerte (Steuertafel: Menü PAR -> P3)**

*Table 8: Frequenzsollwerte*

**HINWEIS:** Diese Parameter werden angezeigt, wenn P17.2 = 0.

24-hour support +358 (0)201 212 575 • Email: vacon@vacon.com

## **5.6 Rampen- und Bremsverhalten (Steuertafel: Menü PAR -> P4)**

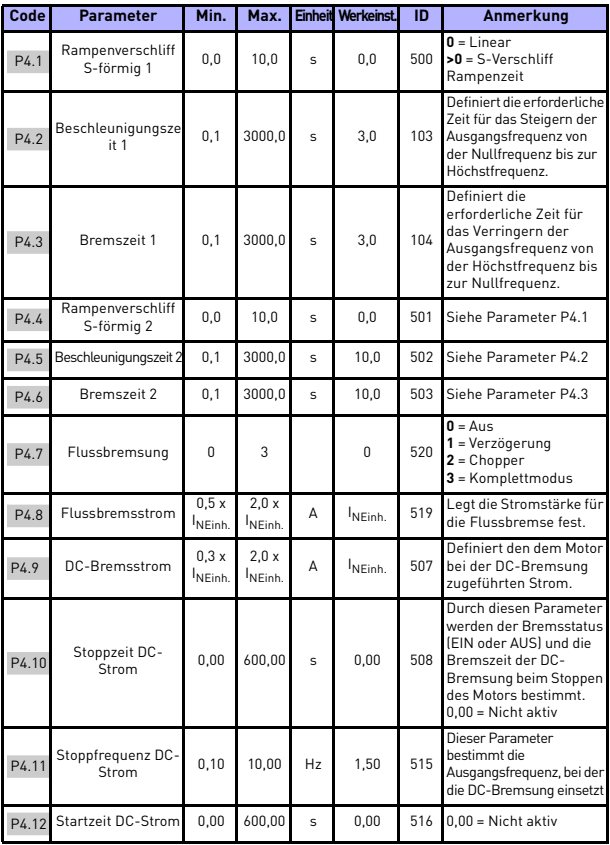

*Table 9: Rampen- und Bremsverhalten*

## BETRIEBSDATEN UND PARAMETER VACON • 31

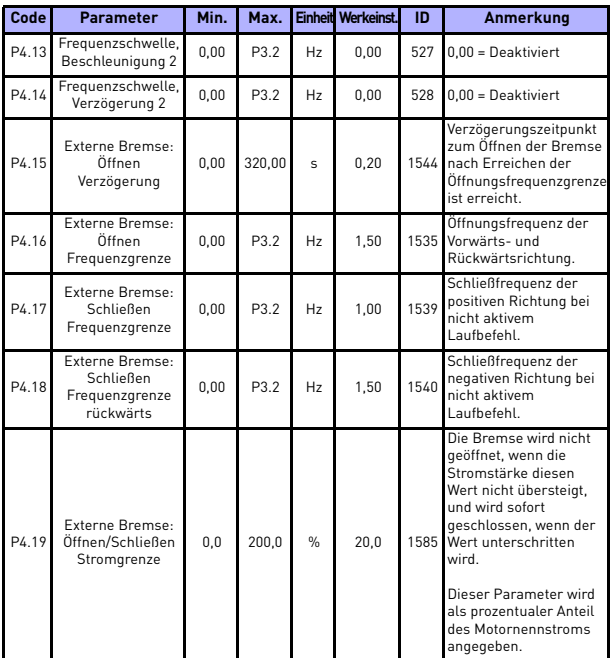

*Table 9: Rampen- und Bremsverhalten*

## **5.7 Digitaleingänge (Steuertafel: Menü PAR -> P5)**

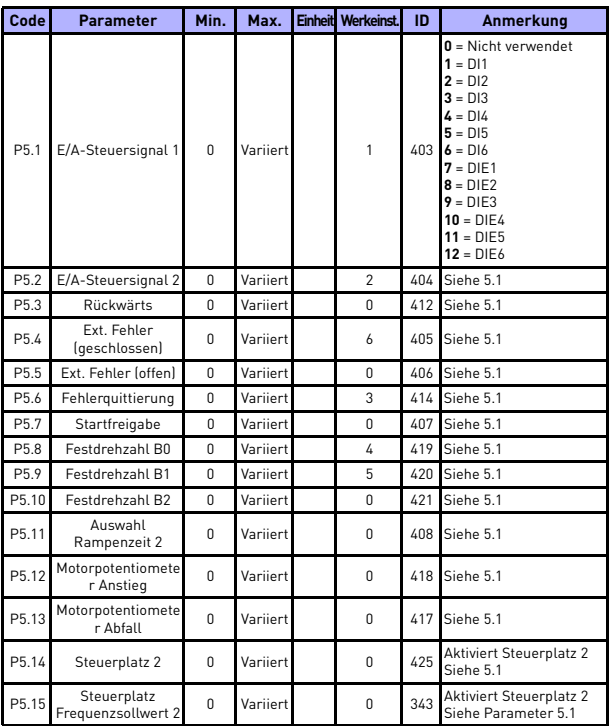

*Table 10: Digitaleingänge*

## BETRIEBSDATEN UND PARAMETER VACON • 33

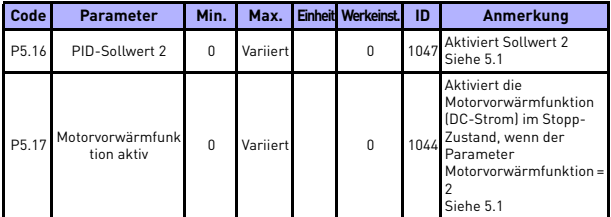

*Table 10: Digitaleingänge*

## **5.8 Analogeingänge (Steuertafel: Menü PAR -> P6)**

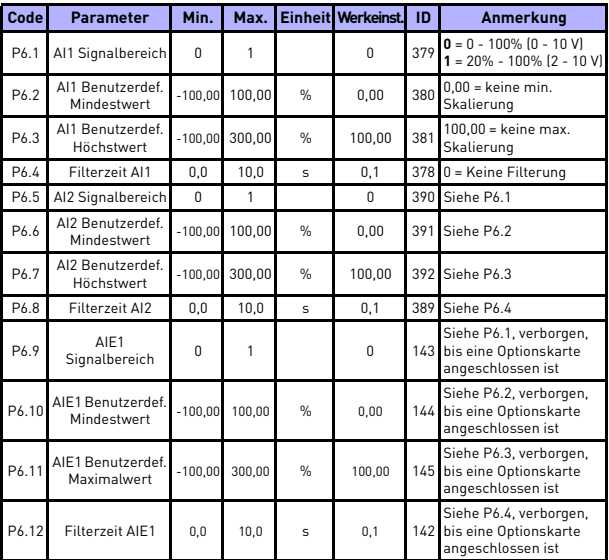

*Table 11: Analogeingänge*

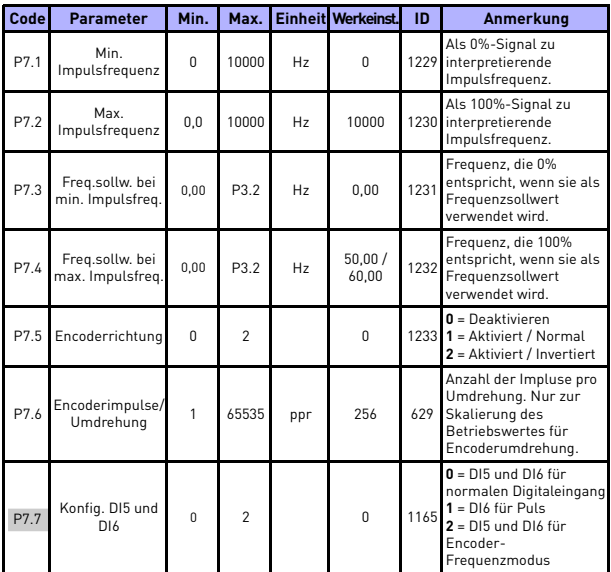

## **5.9 Puls / Encoder (Steuertafel: Menü PAR -> P7)**

*Table 12: Puls / Encoder*

## BETRIEBSDATEN UND PARAMETER VACON • 35

## **5.10 Digitalausgänge (Steuertafel: Menü PAR -> P8)**

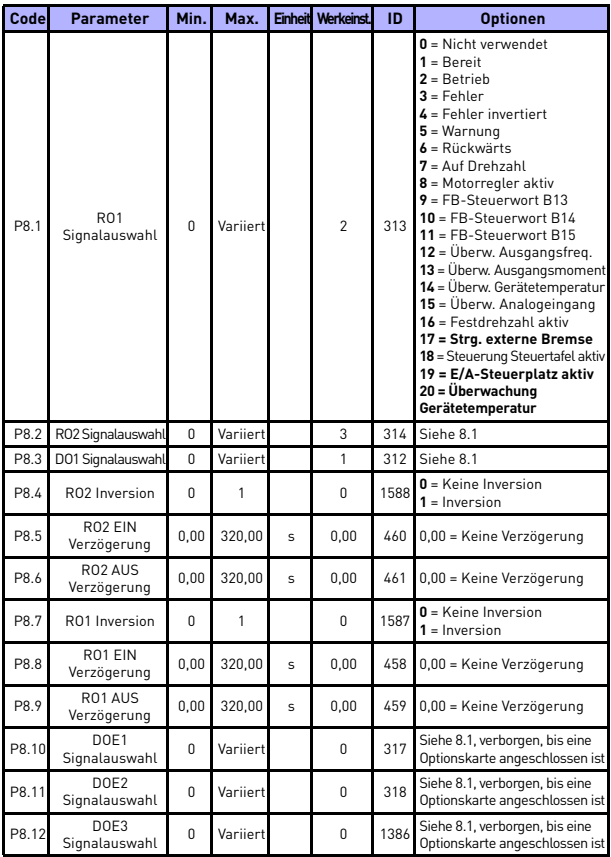

*Table 13: Digitalausgänge*

24-hour support +358 (0)201 212 575 • Email: vacon@vacon.com

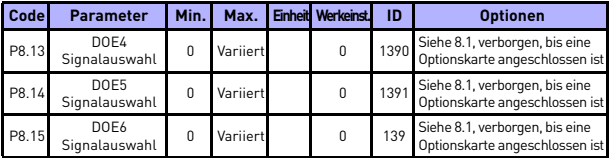

*Table 13: Digitalausgänge*

### **5.11 Analogausgänge (Steuertafel: Menü PAR -> P9)**

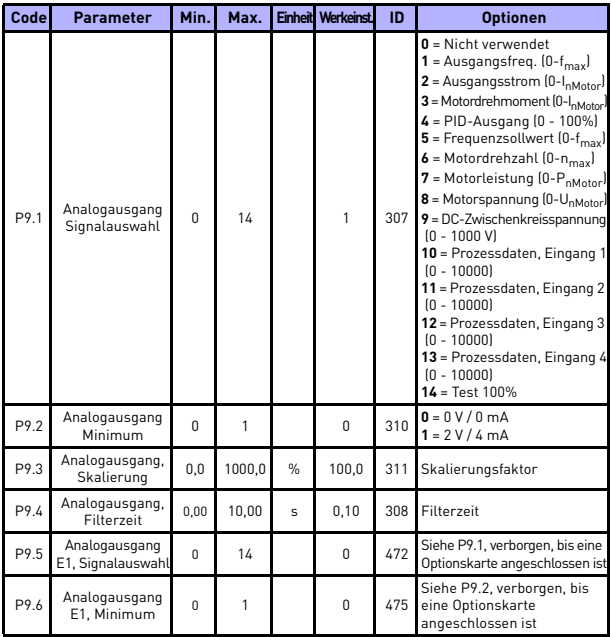

*Table 14: Analogausgänge*

## BETRIEBSDATEN UND PARAMETER VACON • 37

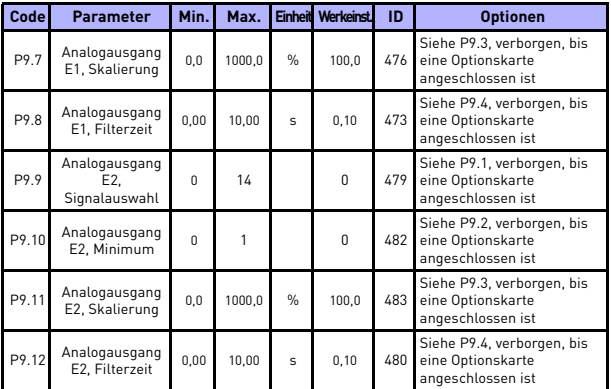

*Table 14: Analogausgänge*

# 5

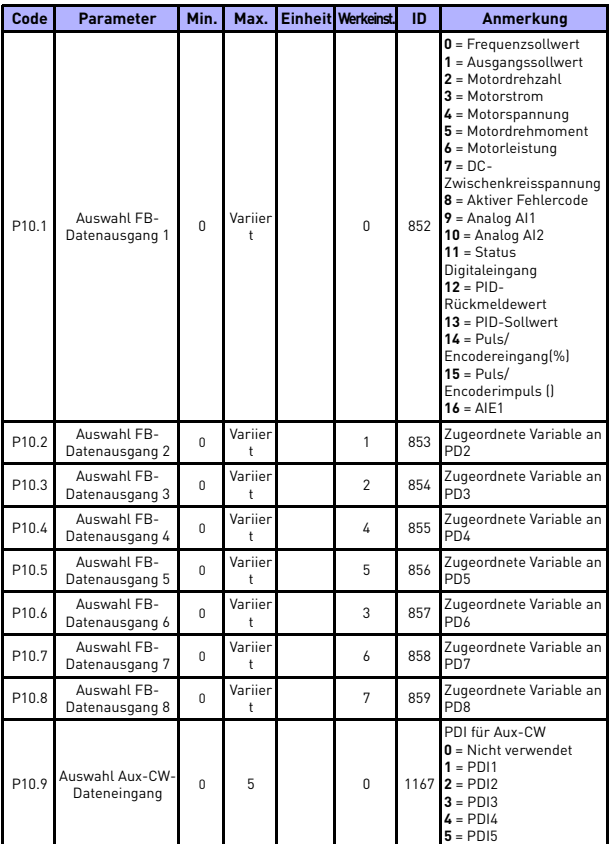

### **5.12 Datenzuordnung für den Feldbus (Steuertafel: Menü PAR -> P10)**

*Table 15: Datenzuordnung für den Feldbus*

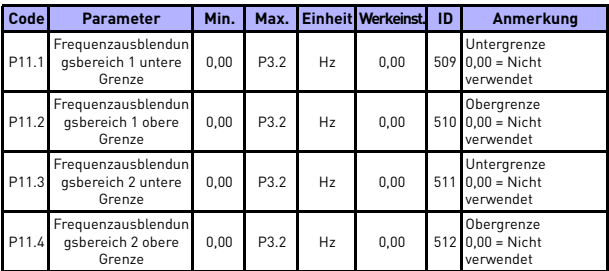

#### **5.13 Frequenzausblendung (Steuertafel: Menü PAR -> P11)**

*Table 16: Frequenzausblendung*

## **5.14 Grenzenüberwachungen (Steuertafel: Menü PAR -> P12)**

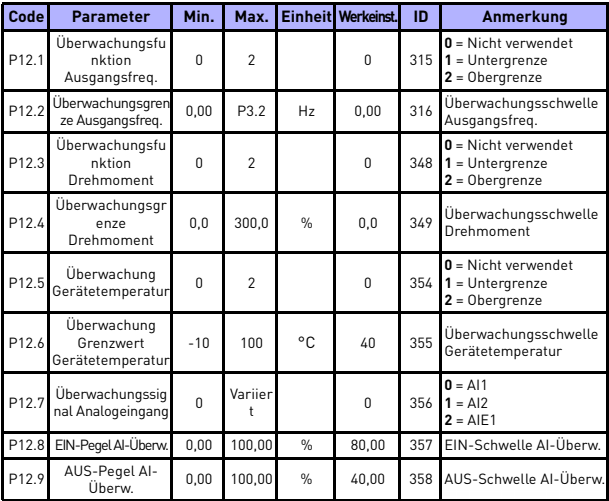

*Table 17: Grenzenüberwachungen*

24-hour support +358 (0)201 212 575 • Email: vacon@vacon.com

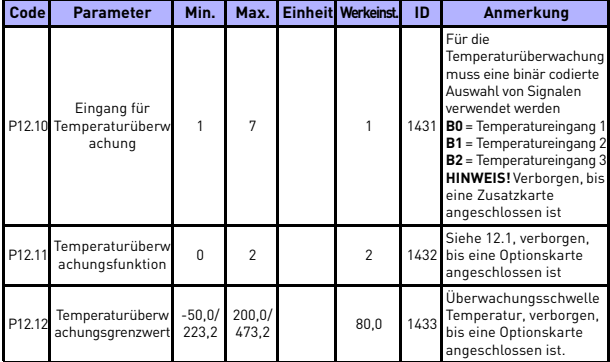

*Table 17: Grenzenüberwachungen*

## **5.15 Schutzfunktionen (Steuertafel: Menü PAR -> P13)**

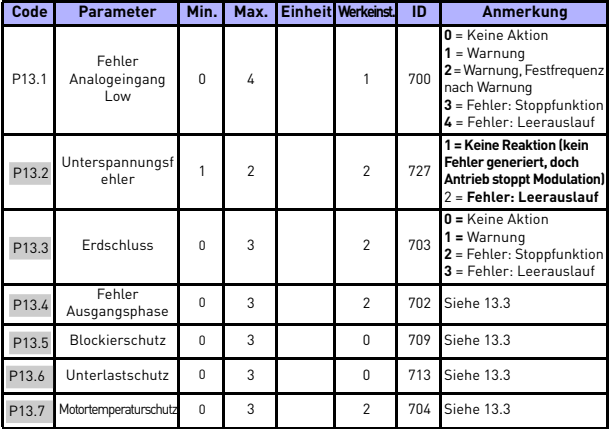

*Table 18: Schutzfunktionen*

## BETRIEBSDATEN UND PARAMETER VACON • 41

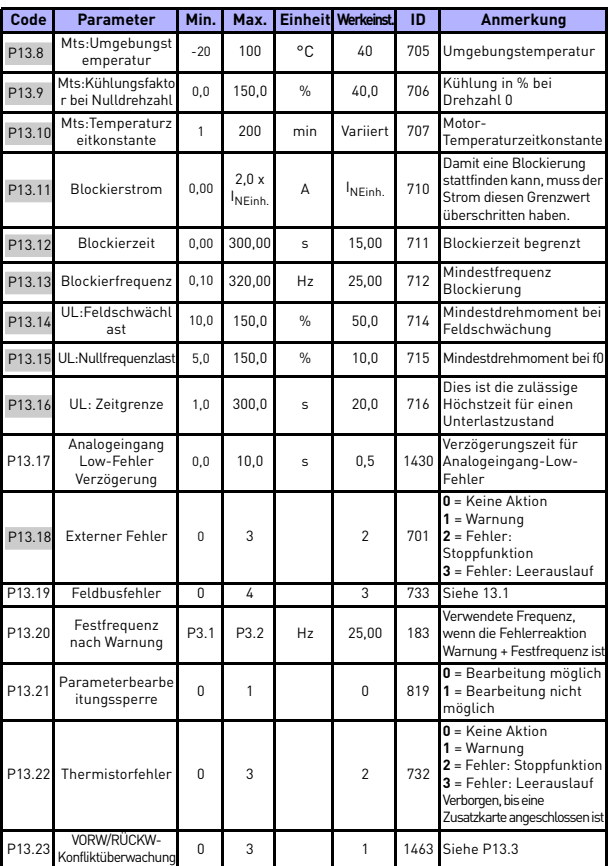

*Table 18: Schutzfunktionen*

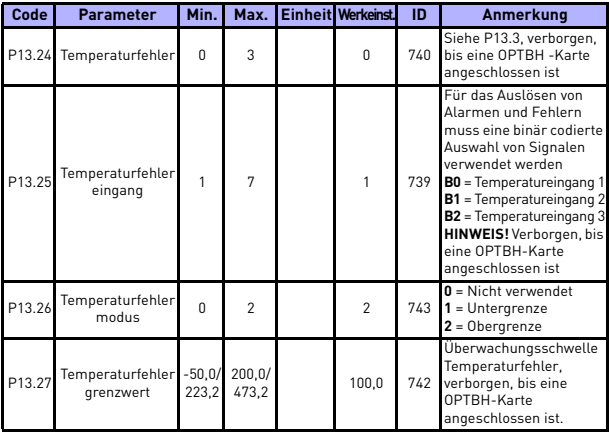

*Table 18: Schutzfunktionen*

**HINWEIS:** Diese Parameter werden angezeigt, wenn **P17.2 = 0.**

#### **5.16 Parameter für automatische Fehlerquittierung (Steuertafel: Menü PAR - > P14)**

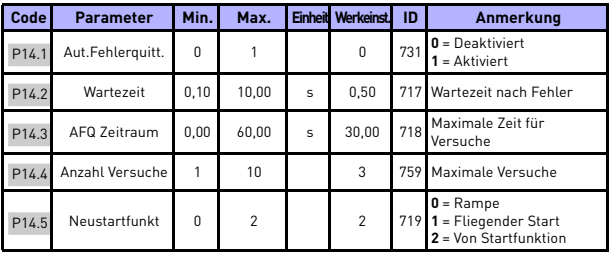

*Table 19: Parameter für automatische Fehlerquittierung*

**HINWEIS:** Diese Parameter werden angezeigt, wenn **P17.2 = 0.**

## **5.17 PID-Steuerparameter (Steuertafel: Menü PAR -> P15)**

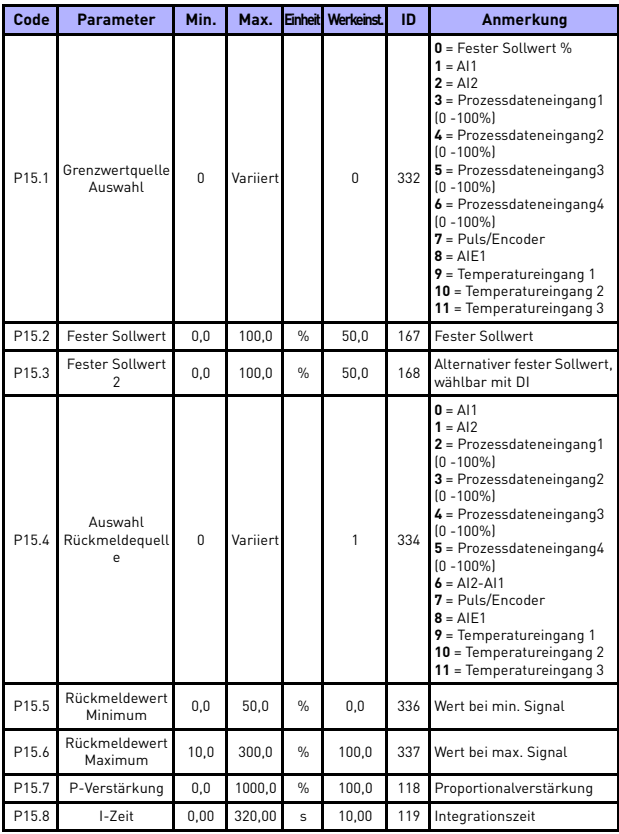

*Table 20: PID-Steuerparameter*

## 44 • vacon BETRIEBSDATEN UND PARAMETER

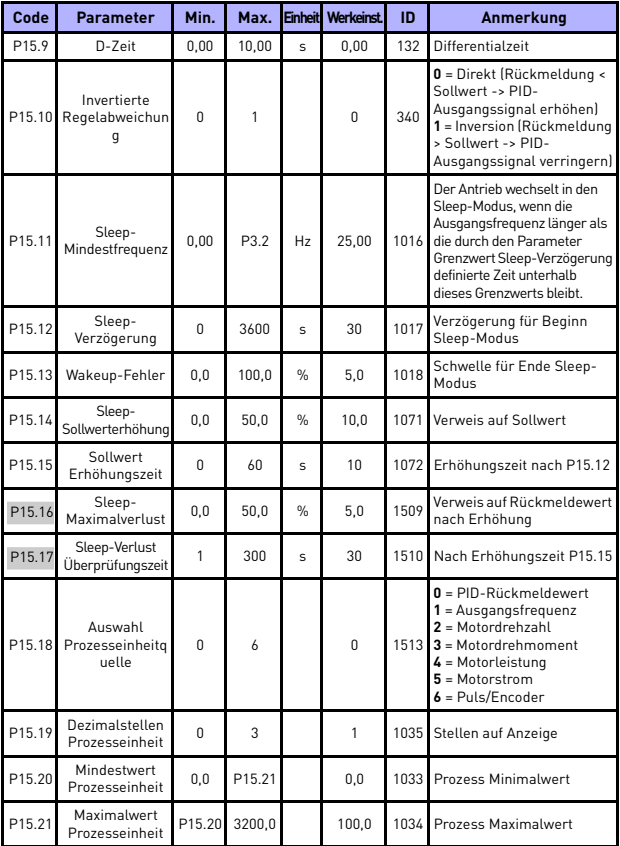

<span id="page-45-0"></span>*Table 20: PID-Steuerparameter*

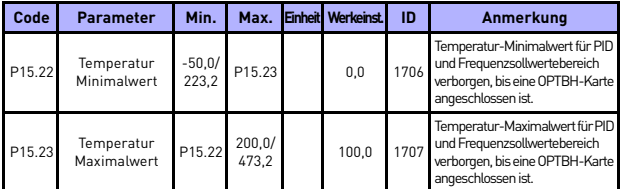

*Table 20: PID-Steuerparameter*

**HINWEIS:** Diese Parameter werden angezeigt, wenn **P17.2 = 0.**

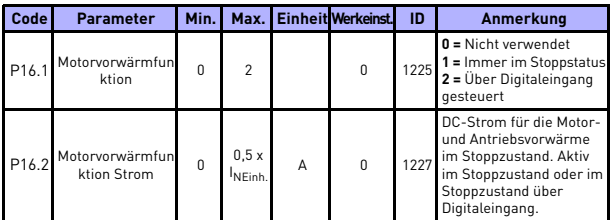

#### **5.18 Motor c (Steuertafel: Menü PAR -> P16)**

*Table 21: Motorvorwärmfunktion*

#### **5.19 Menü für einfache Anwendung (Steuertafel: Menü PAR -> P17)**

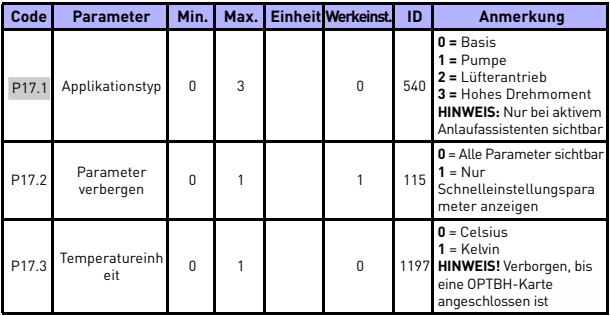

*Table 22: Parameter im Menü für einfache Anwendung*

24-hour support +358 (0)201 212 575 • Email: vacon@vacon.com

### **5.20 Systemparameter**

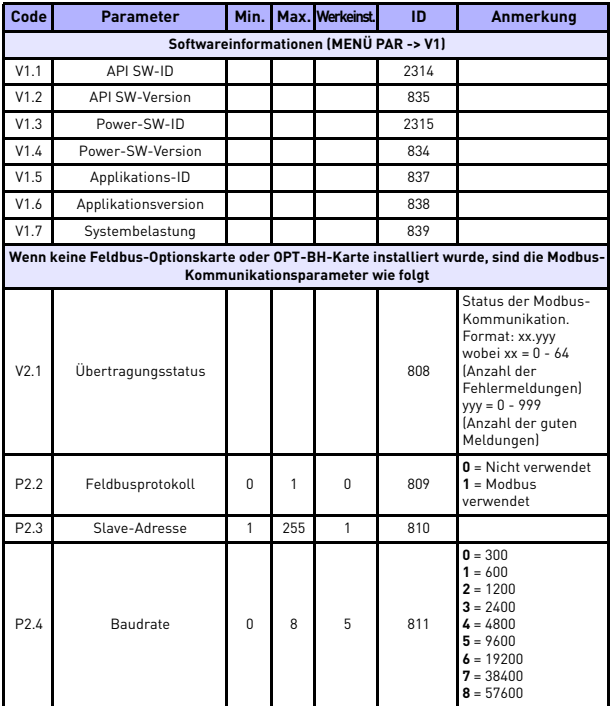

*Table 23: Systemparameter*

## BETRIEBSDATEN UND PARAMETER VACON • 47

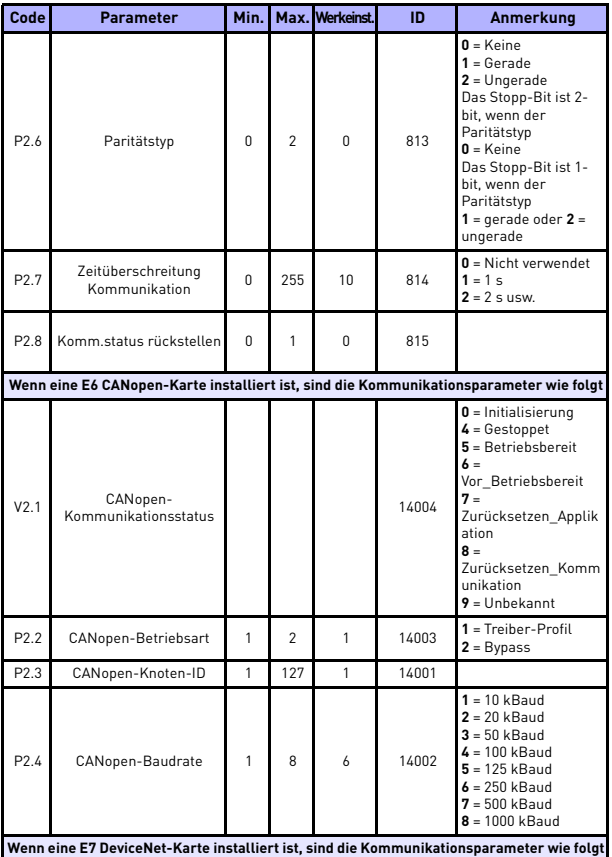

*Table 23: Systemparameter*

24-hour support +358 (0)201 212 575 • Email: vacon@vacon.com

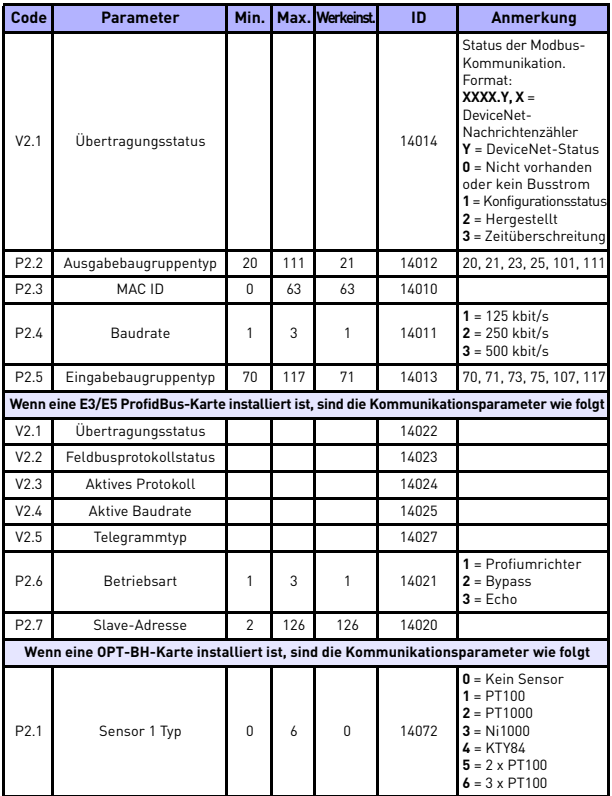

*Table 23: Systemparameter*

## BETRIEBSDATEN UND PARAMETER VACON • 49

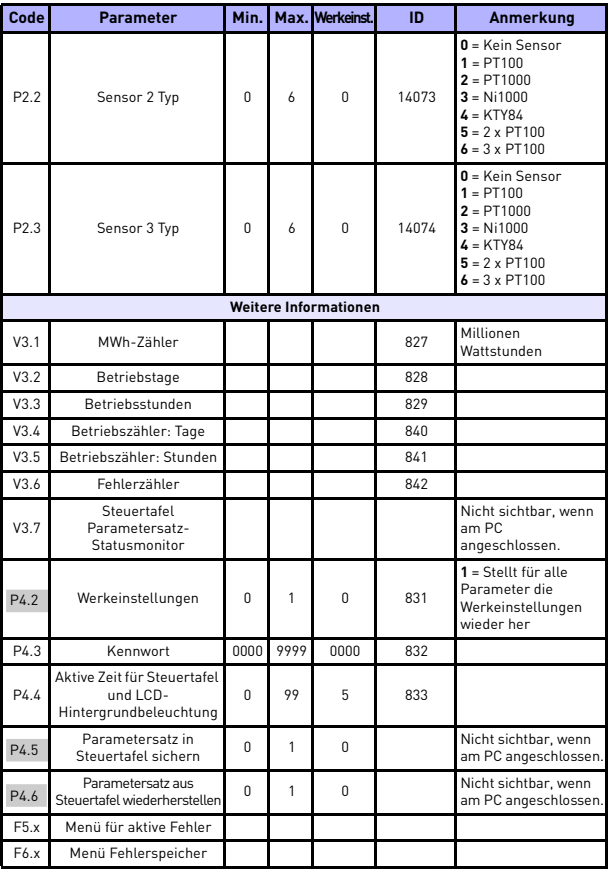

*Table 23: Systemparameter*

24-hour support +358 (0)201 212 575 • Email: vacon@vacon.com

Tel. +358 (0)201 2121 • Fax +358 (0)201 212205

## **6. FEHLERSUCHE**

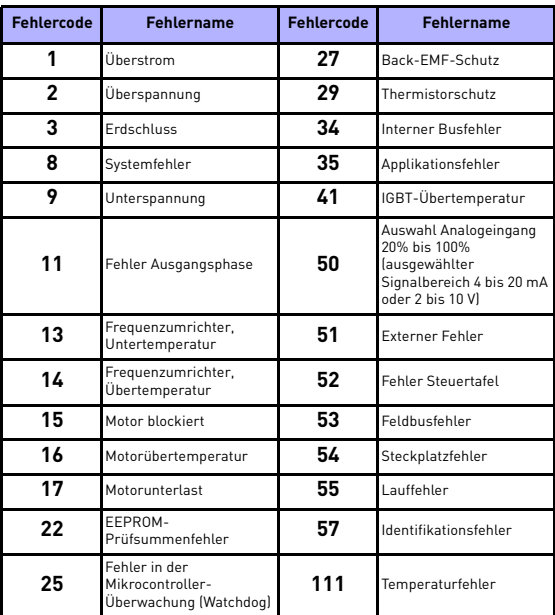

*Table 24: Fehlercodes. Detaillierte Fehlerbeschreibungen finden Sie in der Betriebsanleitung.*

## <span id="page-54-0"></span>**7.** ALLGEMEINE DATEN

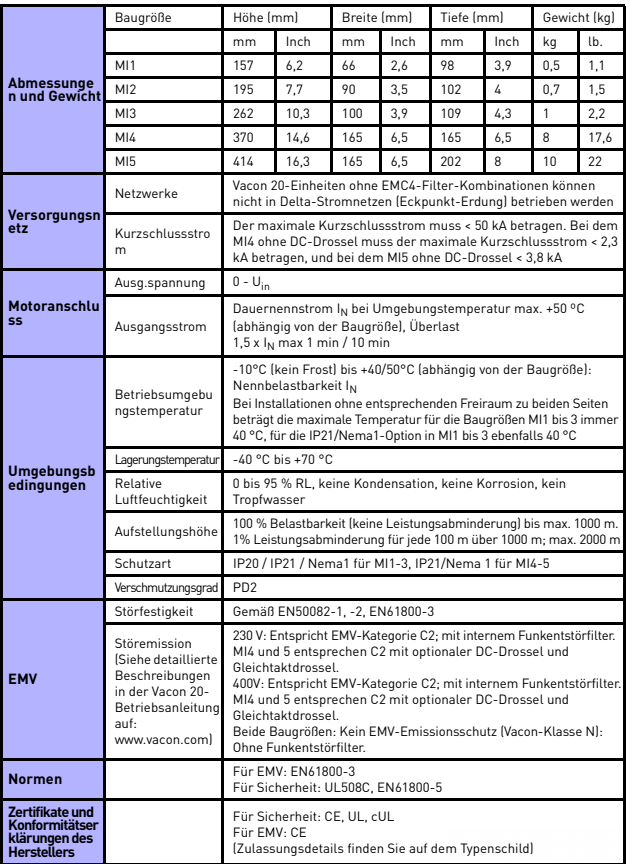

24-hour support +358 (0)201 212 575 • Email: vacon@vacon.com

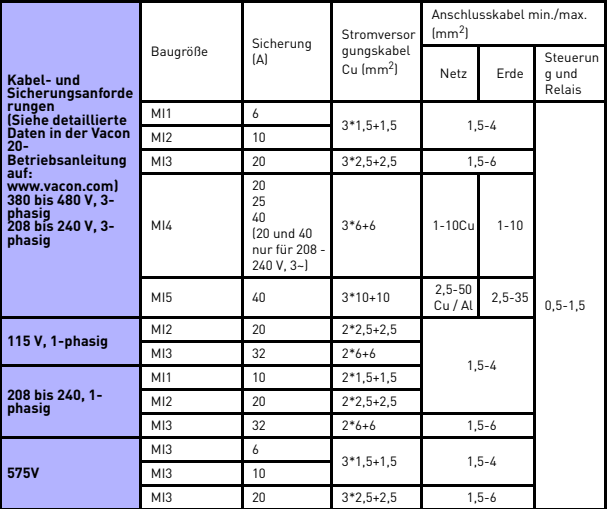

– Mit oben genannten Sicherungen kann der Antrieb an die Spannungsversorgung bei einem Kurzschlussstrom von max. 50kA angeschlossen werden.

- Verwenden Sie Kabel mit einer Hitzebeständigkeit von mindestens +70 °C.
- Die Sicherungen dienen auch als Überlastschutz für die Kabel.
- Diese Anweisungen gelten nur für Applikationen mit einem Motor und einer Kabelverbindung zwischen Frequenzumrichter und Motor.
- Um die Norm EN61800-5-1 zu erfüllen, sollte der Schutzleiter aus **Cu mit mindestens 10 mm<sup>2</sup> Querschnitt oder AL mit 16 mm<sup>2</sup> Querschnitt bestehen**. Eine weitere Möglichkeit besteht darin, einen zusätzlichen Schutzleiter zu verwenden, der mindestens die gleiche Größe aufweist wie der Originalleiter.

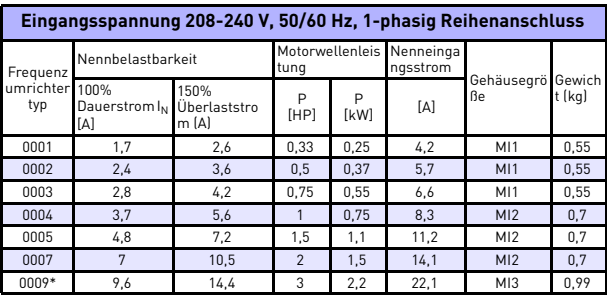

*Leistungsdaten Vacon 20*

*Table 25: Leistungsdaten Vacon 20, 208-240 V*

\* Die maximale Betriebsumgebungstemperatur dieses Umrichters beträgt 40 °C.

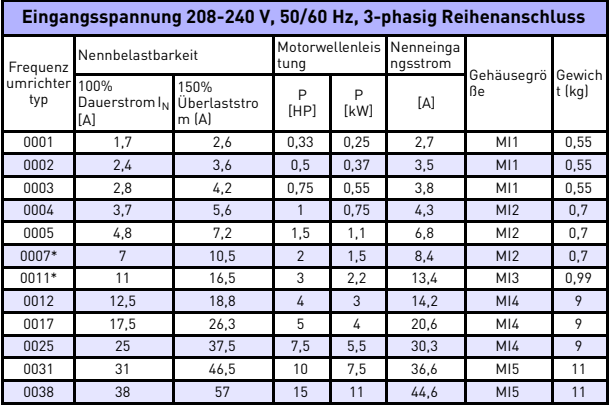

*Table 26: Leistungsdaten Vacon 20, 208-240 V, 3-phasig*

\* Die maximale Betriebsumgebungstemperatur dieses Umrichters beträgt +40°C.

24-hour support +358 (0)201 212 575 • Email: vacon@vacon.com

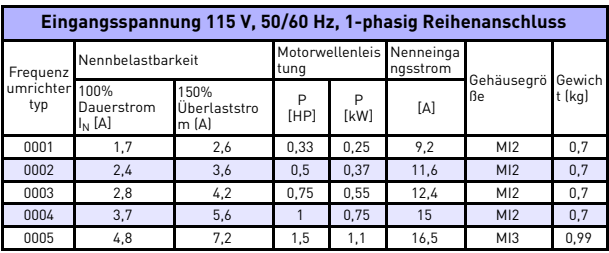

*Table 27: Leistungsdaten Vacon 20, 115 V, 1-phasig*

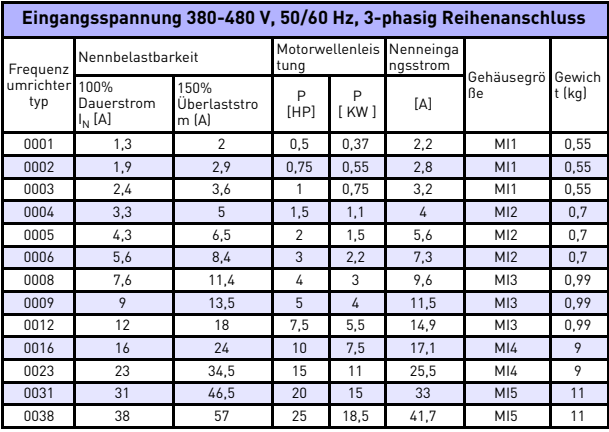

*Table 28: Leistungsdaten Vacon 20, 380-480 V*

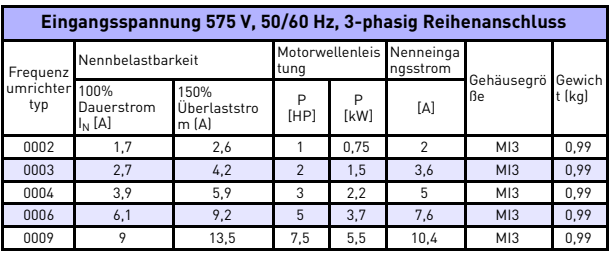

*Table 29: Leistungsdaten Vacon 20, 575 V*

**Hinweis:** Die Eingangsströme sind mit der Spannungsversorgung von einem 100-kVA-Netztransformator berechnet worden.

#### *Modbus-Schnelleinstellungen*

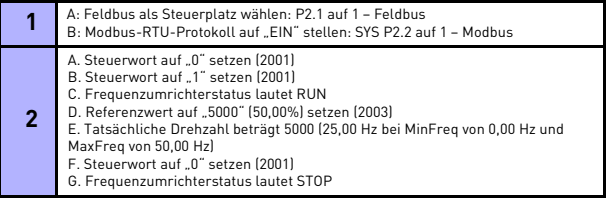

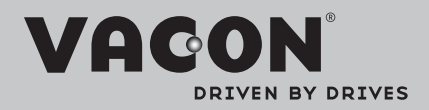

Find your nearest Vacon office on the Internet at:

www.vacon.com

Manual authoring: documentation@vacon.com

Vacon Plc. Runsorintie 7 65380 Vaasa **Finland** 

Subject to change without prior notice © 2013 Vacon Plc.

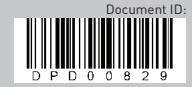

Rev. E1